# **NetIQ Identity Manager Home and Provisioning Dashboard 4.0.2 Release Notes**

January 2014

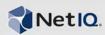

NetIQ Identity Manager Home and Provisioning Dashboard 4.0.2 provides new features and user interfaces for the Identity Manager product.

Many of these improvements were made in direct response to suggestions from our customers. We thank you for your time and valuable input. We hope you continue to help us ensure that our products meet all your needs. You can post feedback in the Identity Manager forum (https://forums.netiq.com/forumdisplay.php?19-Identity-Manager) on NetIQ Forums, our online community that also includes product information, blogs, and links to helpful resources.

The documentation for this product is available on the NetIQ Web site in HTML and PDF formats on a page that does not require you to log in. If you have suggestions for documentation improvements, click **Add Comment** at the bottom of any page in the HTML version of the documentation posted at the Identity Manager Documentation (https://www.netiq.com/documentation/idm402/) page. To download this product, see the NetIQ Downloads (https://dl.netiq.com/) Web site.

- Section 1, "What's New?," on page 1
- Section 2, "System Requirements," on page 1
- Section 3, "Installing NetIQ Identity Manager Home and Provisioning Dashboard," on page 3
- Section 4, "Known Issues," on page 3
- Section 5, "Contact Information," on page 6
- Section 6, "Legal Notice," on page 6

#### 1 What's New?

Identity Manager Home and the Identity Manager Provisioning Dashboard provide a single access point for all Identity Manager users and administrators and allows access to all existing Roles-Based Provisioning Module (RBPM) and User Application functionality. In addition, Identity Manager Home and the Provisioning Dashboard include new user-oriented features. Users can access the new user interfaces using any supported Web browser, from either a desktop computer or a tablet.

[Return to Top]

### 2 System Requirements

This release requires the following prerequisites:

- Identity Manager 4.0.2 Advanced Edition with the following components:
  - Identity Manager 4.0.2 Engine & Remote Loader Patch 3 or later
  - Identity Manager Roles Based Provisioning Module 4.0.2 Field Patch D or later

**NOTE:** After you install Roles Based Provisioning Module 4.0.2 Field Patch D, ensure you follow the included steps for upgrading to Java 2 version 1.7.

Designer for Identity Manager 4.0.2 Auto Update 4A or later

- (Conditional) Event Auditing Service for Identity Manager
- (Conditional) Identity Manager 4.0.2 Data Collection Service (DCS) Driver version 4.0.0.3 or later, with minimum Package version 2.2.1.20130828112545
- (Conditional) Identity Manager 4.0.2 Managed System Gateway (MSGW) Driver version 4.0.0.5 or later

**NOTE:** You only need to install the Event Auditing Service, Data Collection Service Driver, and Managed System Gateway Driver if you use the Identity Reporting Module in your environment.

• All other Identity Manager 4.0.2 drivers with latest patches

**NOTE:** Identity Manager 4.0.2 Standard Edition does not support Identity Manager Home or the Identity Manager Provisioning Dashboard.

- One of the following operating systems:
  - SUSE Linux Enterprise Server 11 SP2 or SP3 (64-bit)
  - Red Hat Enterprise Linux 5 or 6 (64-bit)
- JBoss AS 5.1 or later

**NOTE:** Identity Manager currently only supports installing Identity Manager Home on a server running JBoss.

• eDirectory 8.8.7 (32-bit or 64-bit) or eDirectory 8.8.8 (64-bit)

**NOTE:** Identity Manager Home requires one of the versions of eDirectory supported for Identity Manager 4.0.2. For more detailed information about overall Identity Manager requirements, see "System Requirements" (https://www.netiq.com/documentation/idm402/idm\_framework\_install/data/be1mcjd.html), in the *Identity Manager 4.0.2 Framework Installation Guide* (https://www.netiq.com/documentation/idm402/idm\_framework\_install/data/front.html).

- Java 2 Platform Standard Edition Development version 1.7 or later (JDK or JRE) from Sun (Oracle)
- One of the following databases:
  - Microsoft SQL Server 2008
  - MySQL 5.1
  - Oracle Database 11g
  - PostgreSQL 8.4.3 or 9.0
- (Optional) SSL

**NOTE:** If you want to use Identity Manager Home with HTTPS, you must enable SSL on your application server.

Users can access Identity Manager Home and the Provisioning Dashboard using any of the following supported browsers:

- Desktop Computers:
  - Apple Safari 7.0.1
  - Google Chrome 31 or later
  - Microsoft Internet Explorer 9 or 10

**NOTE:** If you use Internet Explorer 9 to access Identity Manager Home and the Provisioning Dashboard and set the Document Mode to Quirks Mode, the browser may not display the user interfaces correctly. For more information on this issue, see "Internet Explorer 9 Does Not Properly Display Identity Manager Home in Quirks Mode" on page 4.

Mozilla Firefox 21 or later

#### • iPads:

- Apple Safari
- Google Chrome 31 or later

**NOTE:** All browsers must have cookies enabled to access Identity Manager Home and the Provisioning Dashboard. If cookies are disabled, the product does not work.

For detailed information on hardware requirements and supported operating systems and browsers, see "Product Requirements" (https://www.netiq.com/documentation/idm402/idmhomepage/data/b10qkkug.html), in the NetIQ Identity Manager Home and Provisioning Dashboard User Guide (https://www.netiq.com/documentation/idm402/idmhomepage/data/front.html).

[Return to Top]

### 3 Installing NetIQ Identity Manager Home and Provisioning Dashboard

To install Identity Manager Home, see "Installing Identity Manager Home" (https://www.netiq.com/documentation/idm402/idmhomepage/data/b15pyevs.html), in the NetIQ Identity Manager Home and Provisioning Dashboard User Guide (https://www.netiq.com/documentation/idm402/idmhomepage/data/front.html).

[Return to Top]

#### 4 Known Issues

NetIQ Corporation strives to ensure our products provide quality solutions for your enterprise software needs. The following issues are currently being researched. If you need further assistance with any issue, please contact Technical Support (http://www.netiq.com/support).

- Section 4.1, "Internet Explorer 9 Does Not Properly Display Identity Manager Home in Quirks Mode," on page 4
- Section 4.2, "User Application Does Not Warn Users When Current Session Expires," on page 4
- Section 4.3, "Identity Manager Home and Provisioning Dashboard Do Not Support Digital Signatures in Workflows," on page 4
- Section 4.4, "Provisioning Dashboard Displays All Possible Values for Valued Entitlements," on page 4
- Section 4.5, "Importing Identity Manager Home Identity Vault Into New Environment Requires Manual Driver Import," on page 5

### 4.1 Internet Explorer 9 Does Not Properly Display Identity Manager Home in Quirks Mode

If you access Identity Manager Home, the Identity Manager Provisioning Dashboard, or the Identity Manager Reporting Module using Microsoft Internet Explorer 9, and you set the Document Mode of the browser to Quirks Mode, Internet Explorer may not display those user interfaces correctly. For example, Internet Explorer may display a blank browser window, or may display specific styles incorrectly. This issue does not occur with the User Application user interface.

To access Identity Manager Home, the Provisioning Dashboard, or the Reporting Module, open Internet Explorer, click *F12*, click *Document Mode*, and select *IE9 Standards* mode. (851981)

[Return to Top]

# 4.2 User Application Does Not Warn Users When Current Session Expires

After you install Identity Manager Home in your User Application environment, the User Application no longer warns users when their session expires, prompts users to extend their current session, or automatically redirects users to a "Session Timed-out" page, as configured in the Session Timeout Warning portlet.

Instead, when a user's session expires, that user must log into the User Application the next time they click a link or perform any other action that calls the Roles Based Provisioning Module server. The Portlet Administration tab still displays the Session Timeout Warning portlet, but the User Application does not use the portlet.

This issue does not occur in a User Application environment where Identity Manager Home is not installed. (847900)

[Return to Top]

# 4.3 Identity Manager Home and Provisioning Dashboard Do Not Support Digital Signatures in Workflows

Identity Manager Home and the Identity Manager Provisioning Dashboard do not currently support Request or Approval provisioning request definitions and workflows that require digital signatures. If a user needs to request or approve a resource, and the form requires a digital signature, the user must use the User Application user interface to perform the action. (855367)

[Return to Top]

### 4.4 Provisioning Dashboard Displays All Possible Values for Valued Entitlements

If you use the Provisioning Dashboard to request a resource associated with a valued entitlement, the value field does not filter entitlements based on what you enter. Instead, the value field displays all the possible values for the entitlement, regardless of what you enter in the field. (857911/857829

[Return to Top]

# 4.5 Importing Identity Manager Home Identity Vault Into New Environment Requires Manual Driver Import

If you install and configure Identity Manager Home and the Provisioning Dashboard in your Identity Manager environment and then want to import your Identity Vault into a new Designer workspace or installation, you must manually install version 3.0.0 of the User Application driver in the new environment. This version of the User Application driver is not available from the package update site, and Designer displays an error if you try to import the Identity Vault and the new User Application driver at the same time.

To import your Identity Manager Home Identity Vault into a new environment, complete the following steps:

- 1 Start Designer for Identity Manager 4.0.2 Auto Update 4A or later, with all of the latest public packages installed.
- **2** When prompted, specify the path to your new Designer workspace, then click *OK*.
- **3** Close the Welcome page.
- **4** In the Project view, under *Import a Project*, click *Identity Vault*.
- **5** Specify a name for the project and click *Next*.
- **6** Provide the host name, user name, and password for your Identity Manager Home Identity Vault and click *Next*.
- 7 Make sure *Identity Vault Schema* and *Default Notification Collection* are both selected.
- **8** Click *Browse*, select the driver set you want to import, and click *OK*.
- **9** In the *Objects to Import* list, clear the User Application driver, then click *Finish*.
- **10** When Designer finishes importing, click *OK*.
- 11 In the Outline view, right-click *Package Catalog* and select *Import Package*.
- 12 Click Browse.
- 13 Navigate to the directory where you extracted the hpd-conf-designer-4.0.2A.zip file.
- **14** Open the designer directory and select NOVLUABASE\_3.0.0.20131213110230.jar, then click *OK*.
- **15** In the Select Package window, select version 3.0.0.20131213110230 of the User Application Base package (NOVLUABASE) and click *OK*.
- **16** After Designer imports the package, click *OK*.
- **17** In the Modeler, right-click the driver set and select *Live* > *Import*.
- **18** Click *Browse*, select the User Application driver, and click *OK*.
- **19** Click *Continue*, then click *Yes* to confirm.
- **20** Click *Import*, then click *OK* when finished.

(856301)

[Return to Top]

#### 5 Contact Information

Our goal is to provide documentation that meets your needs. If you have suggestions for improvements, please email Documentation-Feedback@netiq.com (mailto:Documentation-Feedback@netiq.com). We value your input and look forward to hearing from you.

For detailed contact information, see the Support Contact Information Web site (http://www.netiq.com/support/process.asp#phone).

For general corporate and product information, see the NetIQ Corporate Web site (http://www.netiq.com/).

For interactive conversations with your peers and NetIQ experts, become an active member of our community (https://www.netiq.com/communities/). The NetIQ online community provides product information, useful links to helpful resources, blogs, and social media channels.

[Return to Top]

### 6 Legal Notice

THIS DOCUMENT AND THE SOFTWARE DESCRIBED IN THIS DOCUMENT ARE FURNISHED UNDER AND ARE SUBJECT TO THE TERMS OF A LICENSE AGREEMENT OR A NON-DISCLOSURE AGREEMENT. EXCEPT AS EXPRESSLY SET FORTH IN SUCH LICENSE AGREEMENT OR NON-DISCLOSURE AGREEMENT, NETIQ CORPORATION PROVIDES THIS DOCUMENT AND THE SOFTWARE DESCRIBED IN THIS DOCUMENT "AS IS" WITHOUT WARRANTY OF ANY KIND, EITHER EXPRESS OR IMPLIED, INCLUDING, BUT NOT LIMITED TO, THE IMPLIED WARRANTIES OF MERCHANTABILITY OR FITNESS FOR A PARTICULAR PURPOSE. SOME STATES DO NOT ALLOW DISCLAIMERS OF EXPRESS OR IMPLIED WARRANTIES IN CERTAIN TRANSACTIONS; THEREFORE, THIS STATEMENT MAY NOT APPLY TO YOU.

For purposes of clarity, any module, adapter or other similar material ("Module") is licensed under the terms and conditions of the End User License Agreement for the applicable version of the NetIQ product or software to which it relates or interoperates with, and by accessing, copying or using a Module you agree to be bound by such terms. If you do not agree to the terms of the End User License Agreement you are not authorized to use, access or copy a Module and you must destroy all copies of the Module and contact NetIQ for further instructions.

This document and the software described in this document may not be lent, sold, or given away without the prior written permission of NetIQ Corporation, except as otherwise permitted by law. Except as expressly set forth in such license agreement or non-disclosure agreement, no part of this document or the software described in this document may be reproduced, stored in a retrieval system, or transmitted in any form or by any means, electronic, mechanical, or otherwise, without the prior written consent of NetIQ Corporation. Some companies, names, and data in this document are used for illustration purposes and may not represent real companies, individuals, or data.

This document could include technical inaccuracies or typographical errors. Changes are periodically made to the information herein. These changes may be incorporated in new editions of this document. NetIQ Corporation may make improvements in or changes to the software described in this document at any time.

U.S. Government Restricted Rights: If the software and documentation are being acquired by or on behalf of the U.S. Government or by a U.S. Government prime contractor or subcontractor (at any tier), in accordance with 48 C.F.R. 227.7202-4 (for Department of Defense (DOD) acquisitions) and 48 C.F.R. 2.101 and 12.212 (for non-DOD acquisitions), the government's rights in the software and

documentation, including its rights to use, modify, reproduce, release, perform, display or disclose the software or documentation, will be subject in all respects to the commercial license rights and restrictions provided in the license agreement.

#### © 2014 NetIQ Corporation and its affiliates. All Rights Reserved.

For information about NetIQ trademarks, see http://www.netiq.com/company/legal/ (http://www.netiq.com/company/legal/).

[Return to Top]